# Optimalisasi Manajemen Bandwidth Pada Jaringan Internet Politeknik Negeri Pontianak

# **Yasir Arafat<sup>1</sup> , Tri Bowo Atmojo**<sup>2</sup> **, Pausta Yugianus<sup>3</sup>**

Politeknik Negeri Pontianak, Jln. Ahmad Yani, (0561)736180 e-mail: <sup>1</sup>yasir.polnep00@gmail.com, <sup>2</sup>tribowo17@gmail.com, <sup>3</sup>paustayugianus@gmail.com

## *Abstrak*

*Politeknik Negeri Pontianak (Polnep) sebagai salah satu lembaga pendidikan vokasional dimana saat ini sudah mengimplementasikan internet untuk mendukung proses pembelajaran dan kegiatan administratif kelembagaan. Polnep memberikan hak akses internet kepada seluruh mahasiswa selama mereka menjadi mahasiswa aktif. Selain itu Polnep juga memberikan hak akses internet kepada seluruh pegawai dan karyawan dalam upaya mendukung proses belajar mengajar. Penggunaan Bandwidth pada jaringan internet di Politeknik Negeri Pontianak, pada saat ini memiliki kecepatan akses internet yang kurang merata. Terkait dengan masalah tersebut, maka dirancang otentikasi sistem untuk pengakses jaringan internet berbasis nirkabel dengan teknologi RADIUS (Remote Authentication Dial-In User Service) dimana mempunyai fungsi sebagai otentikasi, otoritasi, serta untuk melakukan pendaftaran akun user secara tersentrakisasi dalam mengakses internet. Teknologi RADIUS memiliki fitur multi-user dan multi-roaming, sehingga memudahkan user saat berpindah dari satu akses point ke aksespoint lain tanpa meregistrasi ulang. Dengan sistem Radius ini diharapkan dapat memaksimalkan penggunaan bandwidth secara merata pada semua perangkat jaringan di Politeknik Negeri Pontianak.*

Kata Kunci : *Bandwidth*, *Radius*, *Server*.

## *Abstract*

*Politeknik Negeri Pontianak (Polnep) as one of the vocational education institutions has implemented the internet to support the learning process and institutional administrative activities. Polnep provides internet access rights to all students as long as they are active students. In addition, Polnep also provides internet access rights to all employees and employees in an effort to support the teaching and learning process. Bandwidth usage on the internet network at Politeknik Negeri Pontianak, currently has an uneven internet access speed. Related to this problem, an authentication system for wireless-based internet network access is designed with RADIUS (Remote Authentication Dial-In User Service) technology which has a function as authentication, authorization, and to register user accounts in a centralized manner in accessing the internet. RADIUS technology has multi-user and multi-roaming features, making it easier for users to move from one access point to another without re-registering. With this Radius system, it is expected to maximize bandwidth usage evenly on all network devices at Politeknik Negeri Pontianak.*

*Keywords: Bandwidth, Radius, Server.*

#### **1. PENDAHULUAN**

Politeknik Negeri Pontianak (Polnep) sebagai merupakan lembaga pendidikan vokasional dimana saat ini sudah mengimplementasikan internet untuk mendukung proses pembelajaran dan kegiatan administratif kelembagaan. Polnep memberikan hak akses internet kepada seluruh mahasiswa selama mereka menjadi mahasiswa aktif. Selain itu Polnep juga memberikan hak akses internet kepada seluruh pegawai dan karyawan dalam upaya mendukung proses belajar mengajar. Saat ini pengelolaan jaringan internet di Polnep merupakan kewenangan Unit Pelayanan Teknis Komputer Teknologi Informasi (UPT K-TI) berada di bawah dan memiliki tanggung jawab kepada Pembantu Direktur I (Pudir. I) Politeknik Negeri Pontianak. Dari hasil observasi yang dilakukan pada unit UPT-KTI Polnep bahwa jaringan internet Polnep saat ini melayani 7.141 *client* dengan rata-rata user/akun yang aktif sebesar 820 user. Polnep melakukan penyewaan jasa internet dari *Internet Service Provider* (ISP) Telkom Astinet sebesar 400 Mbps. Penyaluran *bandwidth* dari UPT K-TI ke beberapa server seperti: *Mail server, DNS sever, FTP server, Web Server* dan ke pengguna/*Client* pada civitas akademika Polnep yaitu dosen, staf administrasi dan mahasiswa.

Saat ini di UPT K-TI Polnep telah tersedia sebuah server yang berfungsi untuk mengatur atau memanajemen koneksi user ke jaringan internet Polnep yang disebut *Radius Server*. fungsi *RADIUS Server* Polnep adalah sebagai pusat manajemen *user* dan *bandwidth*. *RADIUS Server* menggunakan sistem operasi *Ubuntu Server* dengan sistem *back*-*end* yaitu *Free RADIUS* yang di kombinasikan dengan *database* MySQL sebagai *database* akun *client*. Selain itu, metode pembagian *bandwidth* pada seluruh perangkat dan *client* pada RADIUS *Server* adalah *Hierarchical Token Bucket* (HTB). Dimana metode HTB ini dapat memaksimalkan penggunaan *bandwidth* dan mengontrol *bandwidth* dalam jaringan dengan cara berdasarkan sistem prioritas untuk kelas didalam jaringan<sup>[1]</sup>.

Permasalahan yang ada pada RADIUS *Server* Polnep saat ini yaitu Adminsitrator Jaringan menghadapi kendala dalam mengelola *system User* dan *Bandwith*, hal ini disebabkan versi Sistem Operasi yang tidak dapat diperbarui disebabkan tidak ada tampilan *frontend*/GUI, sehingga menyulitkan Administrator Jaringan dalam memonitoring pemakaian *bandwidth*, untuk setiap perangkat jaringan dan *client* yang sedang aktif. Masalah berikutnya adalah pembagian *Bandwith* pada *user/client* dilakukan secara statis. Oleh karena itu diperlukan untuk mengembangkan RADIUS *Server* yang baru, dengan menerapkan sistem dan metode yang berbeda. Tujuan ini untuk membantu administrator jaringan dalam proses *monitoring* serta manajemen *bandwidth*, dan dari sisi *user* dapat disalurkan akses internet ke seluruh area Polnep dengan pemakaian *bandwidth* yang dinamis dan optimal.

Untuk metode yang akan digunakan adalah kombinasi antara HTB dan PCQ. Menurut penelitian Adytia A. Tambunan dan Lukman, metode HTB dinyatakan baik saat pengguna sedikit, Administrator Jaringan dapat mengatur pembatasan atau *limit-at*. Sebaliknya, apabila pengguna yang kita tangani adalah pengguna dengan jumlah banyak maka metode PCQ merupakan metode yang sangat tepat karena mampu melayani *bandwidth sharing* secara otomatis dan merata ke *multiclient* [2]. Jadi, pembagian *bandwidth* dengan metode HTB akan diterapkan pada setiap perangkat *server* yang aktif dan metode PCQ akan diterapkan pada setiap akun *client*.Selain itu, untuk sistem yang akan digunakan adalah *FreeRADIUS* dan *RADIUSdesk*. *FreeRADIUS* adalah protokol sumber/klien *open source*/*open source* yang menyediakan otentikasi jaringan terpusat pada sistem. Sedangkan *RADIUSdesk* adalah program berbasis *web* untuk mengelola *server RADIUS*. Jadi, *FreeRADIUS* bertindak sebagai *back-end* sementara *RADIUSdesk* bertindak sebagai *front*-*end*. Selain itu, *database* yang digunakan *RADIUS Server* akan diintegrasikan dengan *database website* registrasi akun *hotspot* Polnep.

#### **2. METODE**

Mengenai metode yang akan digunakan pada penelitian ini antara lain:

1. Identifikasi masalah

Identifikasi masalah dilakukan dengan melakukan pengamatan dan observasi terhadap tahapan proses-proses yang dilakukan dalam pelaksanaan kegiatan Manajemen bandwith, hasil dari observasi digunakan senagai landasan dalam tahap selanjutnya.

- 2. Sumber dan Pengolahan Data Data dan informasi yang dibutuhkan dalam perancangan dan pengembangan *RADIUS Server* ini didapatkan dari unit UPT-KTI Polnep. Kemudian data dan informasi yang ada dianalisis untuk perancangan pengembangan sistem *RASIUS Server* yang baru.
- 3. Perancangan Sistem

Pada tahapan ini dilakukan perancangan paramater penelitian dan model penelitian. Setelah masalah penelitian diformulasikan maka peneliti mendesain rancangan penelitian, baik desain parameter maupun model parameter penelitian, yang akan menuntun pelaksanaan penelitian mulai awal sampai akhir penelitian. Adapun rancangan yang dilakukan adalah:

- a. Merumuskan yang akan dikerjakan didalam penelitian, serta menerangkan proses pada saat dilaksanakan, sehingga memudahkan memahami tentang penelitian yang dilakukan. mengumpulan data berkenaan kondisi eksisting pada jaringan internet yang dikelola oleh UPT K-TI Polnep, mengetahui permasalahan yang terjadi selama ini sehingga dapat dilakukan optimalisasi akses internet pada jaringan internet Polnep.
- b. Mendesain keperluan perangkat, baik itu *hardware* maupun *software*. pada penelitian, semua perangkat baik itu *hardware* maupun *software* yang digunakan, akan dilakukan percobaan dalam skala laboratorium, selanjutnya bisa diimplementasikan dengan nyata.
- c. Membuat kriteria-kriteria yang dibutuhkan pada penelitian, seperti Topologi Jaringan, komunikasi jaringan internet dari server ke client, pengelolaan/manajemen bandwidth yang disalurkan ke perangkat server dan ke seluruh pengguna.
- 4. Analisis dan kesimpulan.

Sesudah melakukan perancangan dan desain terhadap sistem telah dilakukan, selanjutnya melakukan analisis terhadap sistem guna menentukan apakah sistem *RADIUS Server* yang dibuat telah sesuai dengan kebutuhan dan keperluan sistem dimana sebelumnya telah ditentukan.

#### **Metode Manajemen** *Bandwidth* [3]

1. PCQ (*Peer Connection Queue*)

PCQ adalah metode untuk membagi *bandwidth* secara segmentasi berdasarkan subclass atau subqueue di setiap user. Bersumber pada klasifikasinya cara ini dapat diterapkan dalam membatasi *bandwidth* dinamis secara mudah dengan bentuk konfigurasi *simple*.

2. *Hierarchical Token Bucket* (HTB)

(HTB) adalah proses antrian yang hamper sama CBQ, namun bedanya hanya di opsi, HTB memiliki opsi lebih sedikit untuk melakukan konfigurasi dengan lebih presisi. Teknik antrian HTB membuat kita mudah dalam melakukan penetapan traffic disetiap tingkatan atau klasifikasi, pada *bandwidth* yang sedang tidak digunakan bisa dipakai oleh klasifikasi yang berada pada level yang lebih rendah. HTB dapat dipandang sebagai bagian struktur organisasi yang disetiap bagian mempunyai fungsi masing-masing dan dapat membantu dibagian lain yang menggunakan. HTB sangat sesuai diimplementasikan untuk perusahaan yang memiliki banyak divisi didalam organisasi.

## **3. HASIL DAN PEMBAHASAN**

Untuk pengaturan sistem ada beberapa tahapan yang harus dilakukan seperti menentukan Kebutuhan Perangkat keras yang digunakan, selain itu merancang Topologi Jaringan, Perancangan IP Address, dan Konfigurasi perangkat.

#### **3.1.Kebutuhan Perangkat Keras dan Alat**

Perangkat keras dan alat yang digunakan untuk membangun RADIUS Server pada Data Center dengan skala minimize yang akan dilakukan di uji dan disimulasi di Laboratorium Teknik Informatika Politeknik Negeri Pontianak meliputi :

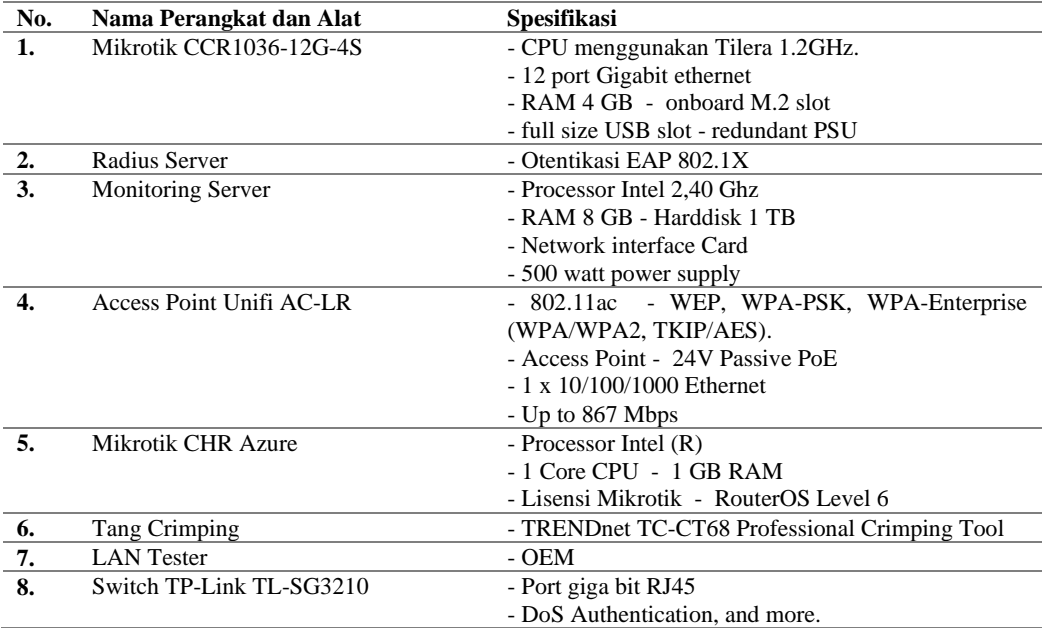

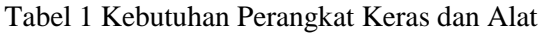

# **3.2. Perancangan Topologi Jaringan.**

Sebelum mengimplementasikan infrastruktur jaringan komputer secara nyata diperlukan tahap perencanaan dengan membuat topologi jaringan yang akan dibangun, tujuan melakukan perencanaan topologi ini agar memudahkan implementasi perangkat-perangkat yang akan digunakan didalam jaringan komputer nanti, terutama penempatan peralatan dan media yang digunakan dalam menghubungkan perangkat [5].

1. Topologi Jaringan Internet Polnep Kondisi Eksisting

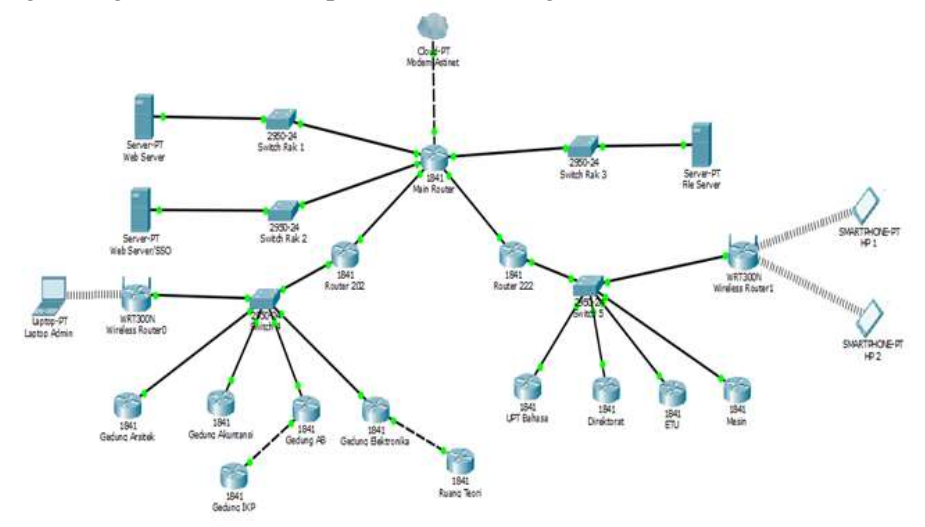

Gambar 1. Topologi Jaringan Internet Polnep saat ini

#### 2. Topologi Saat Simulasi

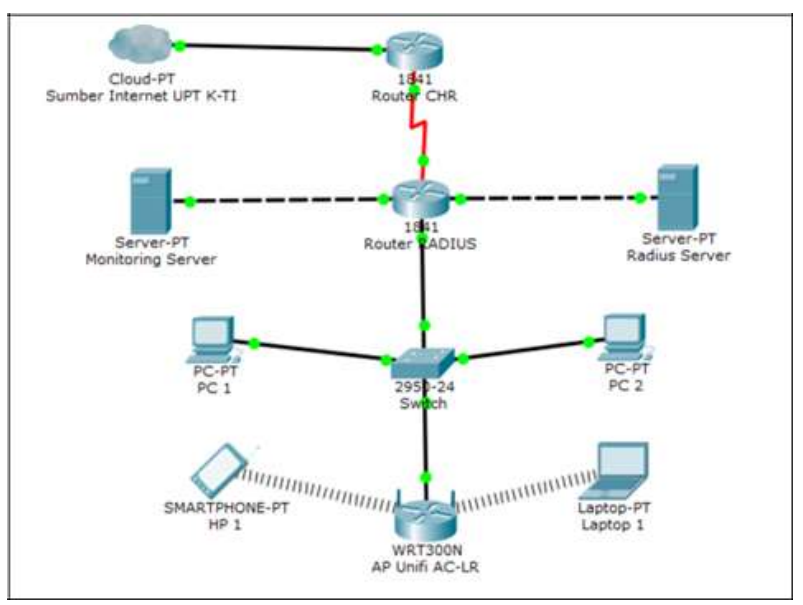

Gambar 2. Topologi Saat Simulasi

Dalam penerapannya, RADIUS Server akan diletakkan pada ruangan Data Center Politeknik Negeri Pontianak, dengan label RADIUS Server dan posisinya akan setara dengan router utama. Hal ini dilakukan agar RADIUS Server mendapatkan IP Public yang dikonfigurasikan pada router utama.

### **3.3. Perancangan IP** *Address*

IP *Address* adalah alamat logical yang unik yang digunakan untuk menghubungkan antara satu komputer dengan komputer lainnya maupun perangkat jaringan komputer lainnya yang tersambung pada jaringan komputer. Pada Tabel 2. berikut akan ditampilkan IP Address pada masing-masing perangkat.

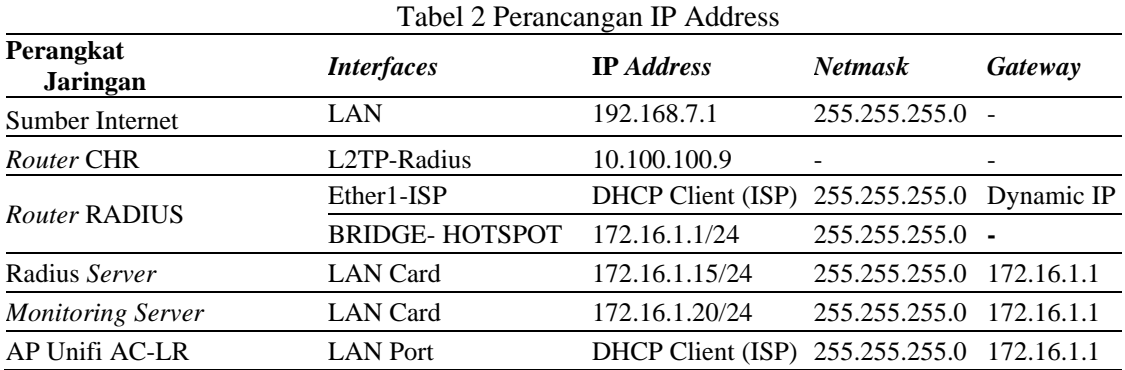

#### **3.4. Konfigurasi Perangkat Lunak Jaringan Internet**

# 1. Konfigurasi Pada Router CHR

Router-CHR ini berfungsi sebagai pusat utama jaringan yang menghubungkan beberapa segmen jaringan yang dibagi dengan kebutuhan masing-masing, seperti jaringan untuk server, client hotspot, dan manajemen perangkat, serta menghubungkan perangkat ke internet.

Agar Router CHR dapat mengakses internet, Router harus terkoneksi dengan ISP. Dalam hal ini, karena Router sudah terinstall pada VPS (Virtual Private Server), maka secara otomatis Router sudah terkoneksi dengan internet, tetapi belum memiliki alamat IP Address pada Ether-1. Di sini peneliti akan membuat IP Address Dynamic, dengan mengklik IP→DHCP Client, lalu klik tanda + dan arahkan interface ke Ether-1, kemudian klik Apply→OK. Pastikan Ether-1 mendapatkan alamat IP Address dengan melihat keterangan pada tab IP Address.

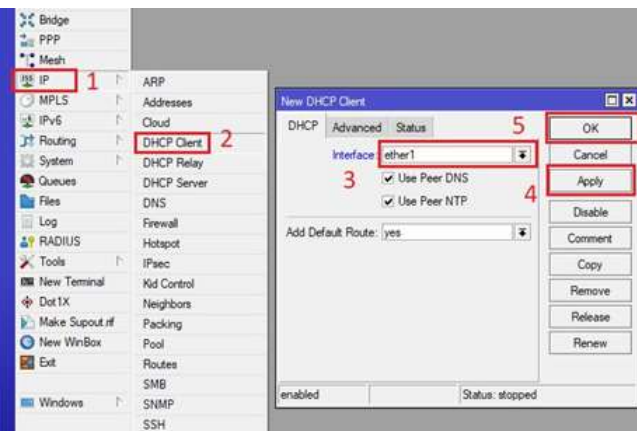

Gambar 3. Konfigurasi DHCP Client Router CHR

Selanjutnya, membuat akun VPN beserta IP Address remote. Dengan cara, masuk ke menu PPP→Tab Secrets, lalu klik tanda +. Sesuaikan nama akun dan password yang ingin dibuat, kali ini karena akun VPN ditujukan untuk Router RADIUS, maka menggunakan nama radius, dan service VPN yang digunakan adalah any. Alasan menggunakan service any adalah agar client VPN dapat menggunakan semua jenis service VPN yang disediakan oleh Router CHR. Kemudian, masukkan alamat Local dan Remote Address. Alamat Local adalah alamat IP Address yang digunakan oleh Client Router CHR pada jaringan Local, dan sebaliknya Alamat Remote adalah alamat IP Address yang digunakan oleh administrator jaringan untuk melakukan remote perangkat jaringan dari jarak jauh.

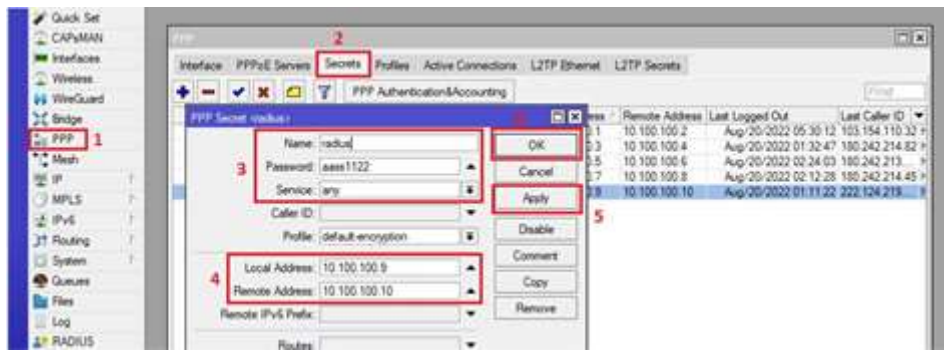

Gambar 4. Membuat Akun VPN untuk Router RADIUS

# 2. Konfigurasi Pada Router RADIUS<sup>[4]</sup>

Router RADIUS ini berfungsi sebagai pusat utama jaringan local terutama yang berkaitan dengan proses AAA pada Server dan juga menghubungkan beberapa segmen jaringan yang dibagi dengan kebutuhan masing-masing, seperti jaringan untuk server, *client hotspot*, dan manajemen perangkat, serta menghubungkan perangkat ke internet.

| <b>Bridge</b>                      |              |                        |         |
|------------------------------------|--------------|------------------------|---------|
| $\frac{4}{100}$ PPP                | Auto Upgrade |                        |         |
| "Mesh                              | Certificates |                        |         |
| <b>ASS</b> IP                      | Clock<br>N.  |                        |         |
| <b>IMPLS</b>                       | Console<br>E |                        |         |
| $\mathbb{N}$<br>$\frac{1}{2}$ IPv6 | Disks        | <b>Identity</b>        | 日区      |
| <b>Routing</b>                     | Health       |                        |         |
| System 1 1                         | History      | Identity Router RADIUS | OK<br>5 |
| <b>Queues</b>                      | Identity 2   | 3                      | Cancel  |
| Files                              | <b>LEDs</b>  |                        | Apply   |
| Log                                | License      |                        |         |
| <b>AP RADIUS</b>                   | Logging      |                        |         |
| n po<br>Tools                      | NTP Client   |                        |         |
| <b>Bill</b> New Terminal           | NTP Server   |                        |         |
| de Dot1X                           | Note         |                        |         |
| <b>ELCD</b>                        | Packages     |                        |         |
| Partition                          | Password     |                        |         |
| Make Supout of                     | Ports        |                        |         |
|                                    |              |                        |         |

Gambar 5. Konfigurasi *Identity* Router Radius

## 3. Konfigurasi Pada RADIUS Server

*Remote Authentication Dial In ser Service* merupakan server dengan fungsi untuk memberikan *service Authentication*, *Authorization* dan *Accounting* (AAA) pada computer *network*. Fungsi RADIUS Server adalah mendata setiap user, sehingga *user* yang terdapat pada satu jaringan dengan RADIUS Server dapat dilayani. Sistem operasi yang akan digunakan pada RADIUS Server adalah Ubuntu Server 22.04 LTS. Untuk memasang Linux pada server, pastikan media instalasi (bootable Ubuntu) sudah siap untuk dijalankan.

| noturlano.       |                                                                                                    |                                                          |
|------------------|----------------------------------------------------------------------------------------------------|----------------------------------------------------------|
| Bahasa Indonesia | ٠<br>٠                                                                                                    |                                                          |
|                  | ٠                                                                                                    |                                                          |
|                  | ۰                                                                                                    |                                                          |
| English          | ٠                                                                                                    |                                                          |
|                  | ٠                                                                                                    |                                                          |
|                  |                                                                                                    |                                                          |
|                  |                                                                                                    |                                                          |
|                  |                                                                                                    |                                                          |
|                  |                                                                                                    |                                                          |
|                  |                                                                                                    |                                                          |
|                  | ۰                                                                                                    |                                                          |
|                  | о                                                                                                    |                                                          |
|                  | ۰                                                                                                    |                                                          |
|                  | п                                                                                                    |                                                          |
|                  | ۰                                                                                                    |                                                          |
|                  |                                                                                                    |                                                          |
|                  |                                                                                                    |                                                          |
|                  |                                                                                                    |                                                          |
|                  |                                                                                                    |                                                          |
|                  |                                                                                                    |                                                          |
|                  | ٠                                                                                                    |                                                          |
| українська       | в                                                                                                    |                                                          |
|                  | Català<br>Deutsch.<br>English GM3<br>Españo I.<br>Français<br>Galego<br><b>HEVATIK1</b><br>Letwise.)<br>Listuvitkai<br>Hopyan.<br>Neder Lando<br>Norsk bormal<br>Folde L<br><b>Portugues</b><br><b>Suowi</b><br><b>INSTERR</b><br>Cest sna<br><b>EXAMPLER</b><br><b>Senapycion</b><br><b>Pucciaté</b><br><b>CONCKY</b> | ۰<br>۰<br>۰<br>۰<br>в<br>٠<br>۰<br>۰<br>۰<br>۰<br>в<br>٠ |

Gambar 6. Pemilihan Bahasa Ubuntu Server saat Instalasi

#### 4. Konfigurasi Pada Monitoring Server

Fungsi konfigurasi pada monitoring server untuk melihat keadaan pada jaringan. Keadaan didalam jaringan perlu diketahui secara kontinu terutama jika sistem pada jaringan sedang aktif, pentingnya melihat keadaan jaringan adalah memaksimalkan proses kerja sistem sehingga kemungkinan terjadinya masalah dapat diminimalisir dengan baik. contohnya, jika terdapat perangkat atau sistem pada jaringan tidak berfungsi dengan normal, server akan menginformasikan administrator tentang status tersebut. Selain itu sistem ini dapat berfungsi sebagai penganalisis untuk server, apakah kapasitas saat ini cukup atau tidak jika digunakan.

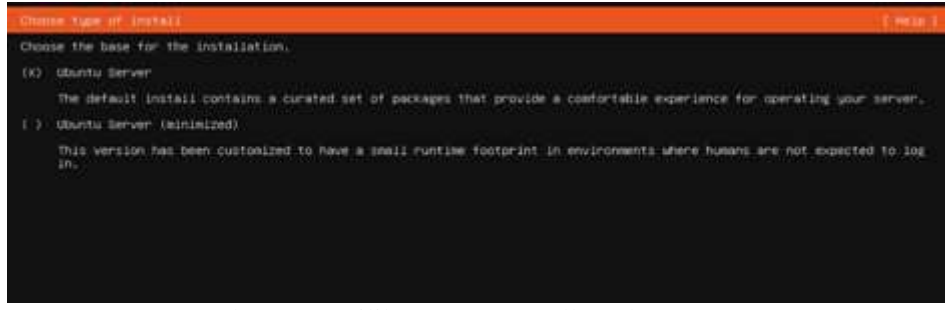

Gambar 7. Pemilihan Type *Installer* Ubuntu Server

5. Konfigurasi Pada Acces Point

*Access point* merupakan salah satu alat yang memiliki fungsi penghubung secara nirkabel antar perangkat dijaringan. Dengan perangkat ini proses konfigurasi jaringan komputer lebih mudah jika dibandingkan dengan menggunakan media kabel. Maka dari itu untuk memancarkan sinyal jaringan dari komputer server RADIUS ke *client* melewati media nirkabel diperlukan *Access Point* yang memiliki spesifikasi kemampuan pengiriman sinyal yang baik.

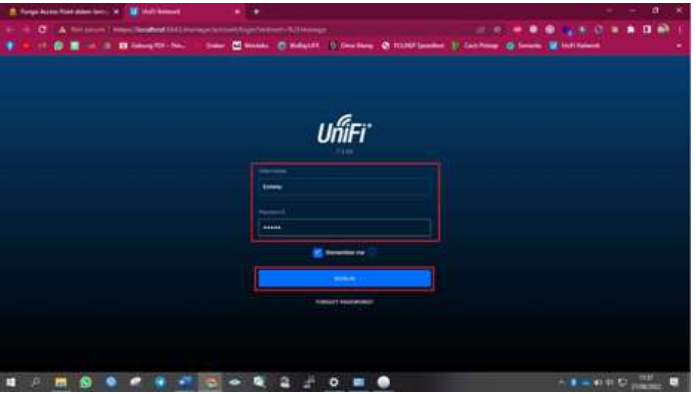

Gambar 8. Aplikasi *Acces Point* Unifi

6. Testing Perangkat keras jaringan dan Sistem Perangkat Lunak

*Testing* terhadap sistem *Hardware* dan *Software* jaringan dilakukan secara bertahap dan perbagian sistem, untuk memastikan bahwa sistem yang dibangun sesuai dengan rancangan yang telah dibuat dan siap untuk digunakan oleh pengguna (*user*). Metode atau Teknik yang digunakan untuk pengetesan hardware berupa, PING command, tes Jitter, *Tracer Route*, *Internet Control Messsage Protocol* ( ICMP), metode *white box* dan *black box.*

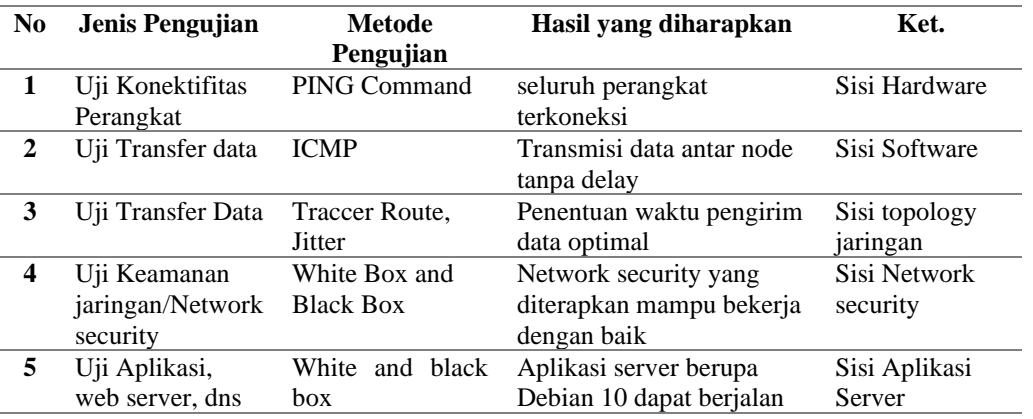

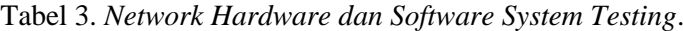

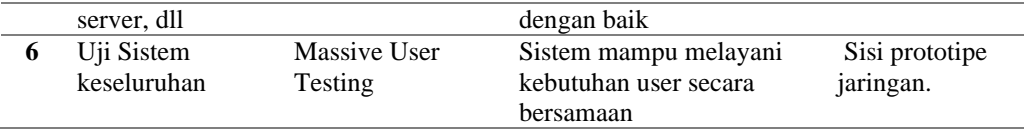

## **4. KESIMPULAN DAN SARAN**

Hasil pembahasan terhadap penelitian yang telah dilakukan dapat disimpulkan sebagai berikut:

- a. Dengan adanya Aplikasi RADIUS Server ini pengelolaan Manajemen Bandwith di Politeknik Negeri Pontianak dapat dilakukan dengan baik.
- b. Penggunaan Aplikasi RADIUS Server yang dilakukan pada unit UPT-KTI Polnep ini ditujukan untuk menangani keluhan masalah koneksifitas jaringan internet agar sistem mampu melayani user secara bersamaan.
- c. Aplikasi Radius server ini memudahkan dalam melakukan *maintenance* dan monitoring terhadap perangkat jaringan dalam melayani user secara dinamis saat terkoneksi kedalam jaringan internet.

Saran terkait hasil penelitian yang dilakukan, untuk meningkatkan penelitian aplikasi RADIUS Server ini, agar dapat lebih baik lagi antara lain:

- a. Hak akses untuk masuk ke dalam jaringan dapat dilakukan agar data yang diperoleh lebih maksimal.
- b. Pengujian dilakukan pada setiap bagian dan secara keseluruhan.

#### **DAFTAR PUSTAKA**

- [1]. M. Fajri, R. Munadi dan T.Y. Arif," Manajemen Bandwidth Pada Jaringan Komputer Lokal menggunakan Sistem Operasi Vyos," KITEKTRO: Jurnal Online Teknik Elektro, Vol. 5 No. 2, 2020.
- [2]. A.A. Tambunan dan lukman," Analisis Perbandingan Quality of Service (QoS) pada Performa Bandwidth Jaringan dengan Metode Hierarchical Token Bucket (Htb) dan Per Connection Queque (Pcq), Jurnal Teknologi Informasi, vol. XV Nomor 3, 2020.
- [3]. C.E.S. Muhammad Budiman,' Perancangan Manajemen User Pada Hotspot Menggunakan RadioDesk,' Jurnal Comasie, Vol. 4, 2021
- [4]. M.I.H. Hanafi, S. Raharjo dan Suraya,' Implementasi Konsep Multi-Nas dengan Mengintegrasikan VPN Server dan FreeRadius Server Dalam Membangun Sistem Otentikasi Jaringan WIFI,' Jurnal Jarkom, Vol. 3 No. 1, 2015.
- [5]. CCNA, 2005. Chapter 2; Networking Fundamental "Networking Topology" ;hal. 62- 68.Revised Third Edition. Ciscopress